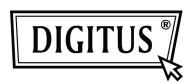

# USB 3.0 DOCKING STATION

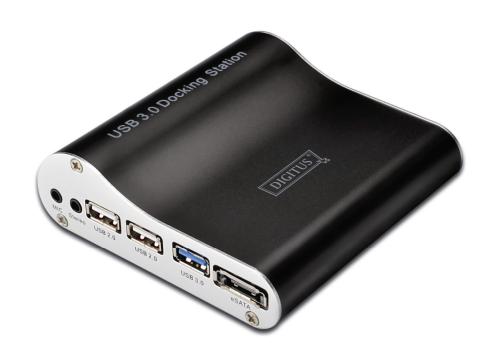

User Manual DA-70590

## **Table of Contents**

| 1.0 Introduction and Features | 1 |
|-------------------------------|---|
| 2.0 Specifications            | 1 |
| 3.0 Package Contents          | 2 |
| 4.0 Panel Descriptions        | 3 |
| 5.0 Driver Installation       | 4 |
| 6.0 Connection                | 5 |

#### **DEAR CUSTOMER**

Thank you for purchasing this product. For optimum performance and safety, please read these instructions carefully before connecting, operating or adjusting this product. Please keep this manual for future reference.

#### 1.0 INTRODUCTION

This USB 3.0 Docking Station uses universal USB technology to pass through critical signals such as video, LAN and peripheral connectivity. As USB 3.0 speed can be up to 5Gbps, it is ten times of USB 2.0 and greatly improves the stability of transmission and the efficiency of energy costing. You can plug one USB 3.0 cable into your laptop instead of separate keyboard / mouse / speakers / microphone / cables / Hard Disk, etc. This USB 3.0 Docking Station provides a quick and easy connection to the workspace peripherals which are used every day.

#### 1.1 FEATURES

- Supports Micro USB 3.0 input.
- Supports HDMI output, pixel rates up to 165MHz, resolution max up to 1080p, and HDMI supports OS: Windows XP, Vista, and Win 7.
- Supports external eSATA I (1.5G)/eSATA II (3G) HDD, and eSATA supports OS: Windows 7, Vista, XP, 2003/2000/ME, Mac OS 10.X.
- Supports external USB 3.0 Device, and USB 3.0 supports OS: Window Vista, Window XP, Window Me, Win2000, Windows 7, Mac OS 10.X.
- Supports external USB 2.0 Device.
- Supports external Microphone and Earphone device.
- Supports USB 2.0 to 10/100Mbps Ethernet and supports OS: Windows 7 (32/64bit), Windows Vista (32/64bit), Windows XP (32/64bit), Mac OS X 10.4/10.5/10.6.

## 2.0 SPECIFICATIONS

| Signal Inputs/Output     |                                  |
|--------------------------|----------------------------------|
| Input Connector          | 1x Micro USB Female              |
| Output Connector         | 1x HDMI Female                   |
| Output Connector         | 1x eSATA Female                  |
|                          | 1x USB 3.0 Female                |
|                          | 2x USB2.0 Female                 |
|                          | 1x Microphone                    |
|                          | 1x Earphone                      |
|                          | 1x RJ45                          |
| Operating Frequency      |                                  |
| Vertical Frequency Range | 50/60Hz                          |
| HDMI Video Amplifier     | Max up to 1.65Gbps/165MHz        |
| Bandwidth                |                                  |
| Resolutions(HDTV)        |                                  |
| Interlaced(50&60Hz)      | 480i,576i,1080i for HDMI         |
| Progressive(50&60Hz)     | 480p,576p,720p,1080p for HDMI;   |
| Warranty                 |                                  |
| Limited Warranty         | 1 Year Parts and Labor           |
| Environmental            |                                  |
| Operating Temperature    | 0 °C to +70°C                    |
| Operating Humidity       | 10% to 85 % RH (no condensation) |
| Storage Temperature      | -10°C to +80°C                   |
| Storage Humidity         | 5% to 90 % RH (no condensation)  |
| Power Requirement        |                                  |
| External Power Supply    | 5V/2A                            |
| Power consumption (Max)  | 5W                               |
| Accessories Adapter      |                                  |
| User Manual              | English Version                  |
| CD                       | CD X1                            |

Note: Specifications are subject to change without notice

## **3.0 PACKAGE CONTENTS**

Before attempting to use this unit, please check the packaging and make sure the following items are contained in the shipping carton:

- Main unit x 1
- 5V/DC Power Supply x 1
- Micro USB 3.0 Cable x 1
- User's Manual x 1
- CD driver x 1

## **4.0 PANEL DESCRIPTIONS**

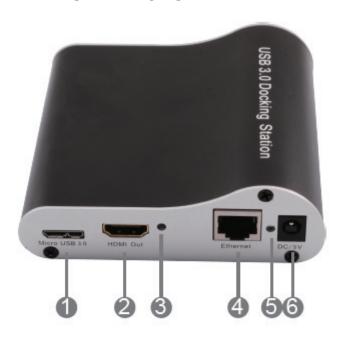

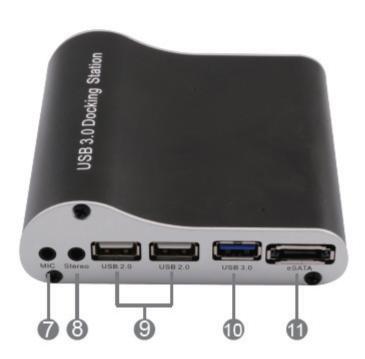

- Micro USB 3.0
   Connect this port to the USB 3.0 port of computer using one provided Micro USB 3.0 cable.
- 2. HDMI Out Connect this port to HDTV using one HDMI cable.
- 3. Out LED Indicate the status of the HDMI output.

## 4. Ethernet

Connect this port to Ethernet router or Hub

#### 5. Power LED

Indicate the status of the Power

#### 6. DC/5V

Connect this jack to 5V/2A power adapter

#### 7. MIC

Connect this port to Microphone device.

#### 8. Stereo

Connect this port to earphone device.

#### 9. USB 2.0

Connect this port to USB 2.0 device, such as Keyboard, mouse, U disc.

#### 10. USB 3.0

Connect this port to USB 3.0 device, such as USB 3.0 HDD.

#### 11.eSATA

Connect this port to eSATA device, such as eSATA I (1.5G) / eSATA II (3G) HDD

#### **5.0 DRIVER INSTALLTION**

Put the CD driver in you CD-ROM devices and follow the procedure to finish the installation.

#### 1) SMSC software installation

Open "SMSC software" folder, run "SMSC Setup" to finish software installation. You will see a "ViewSpan Configuration" icon at the right and bottom edge of the desk.

Click the icon, a dialog box is available where you can set HDMI resolution, Mirror mode, Extend mode for HDMI port.

#### 2) Ethernet driver installation.

Open "Ethernet driver" folder, run "Setup" to finish Windows or Mac OS driver installation.

For the latest driver, you can open the following link to download: http://www.asix.com.tw/download.php?sub=driverdetail&PltemID=105

Attention: Insert / Extract cable gently.

## **6.0 CONNECTION**

- 1) Plug the power adapter into the DC/5V jack of the Docking station and then connect the AC side of the power adapter into the wall outlet.
- 2) Connect Micro USB 3.0 female of the Docking station to USB 3.0 port of computer using one provided Micro USB 3.0 cable.
- 3) Connect HDMI port to HDTV using one HDMI cable.
- 4) Connect Ethernet port to Ethernet router or hub.
- 5) Connect MIC, Stereo, USB 2.0 / 3.0, eSATA ports to computer peripheral devices.

## **6.1 CONNECT DIAGRAM**

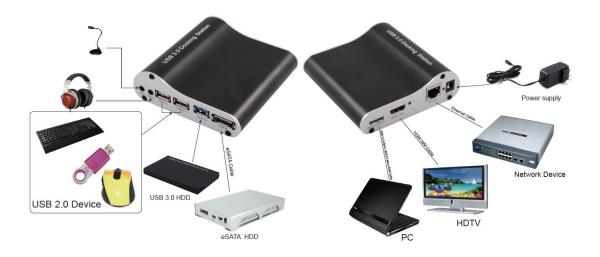